## Convocare Meet da Classroom

1. (Solo la prima volta che si utilizza questa modalità) cliccare su "*Genera link di Meet*"

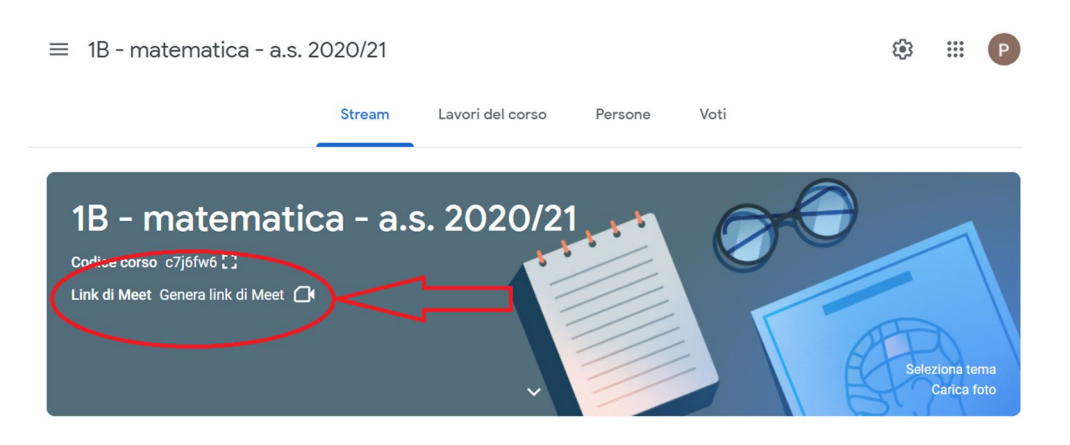

2. Il link generato è visibile agli allievi della Classroom che devono semplicemente collegarsi all'ora della lezione, andando sullo Stream della classe (non è necessario mandare inviti).

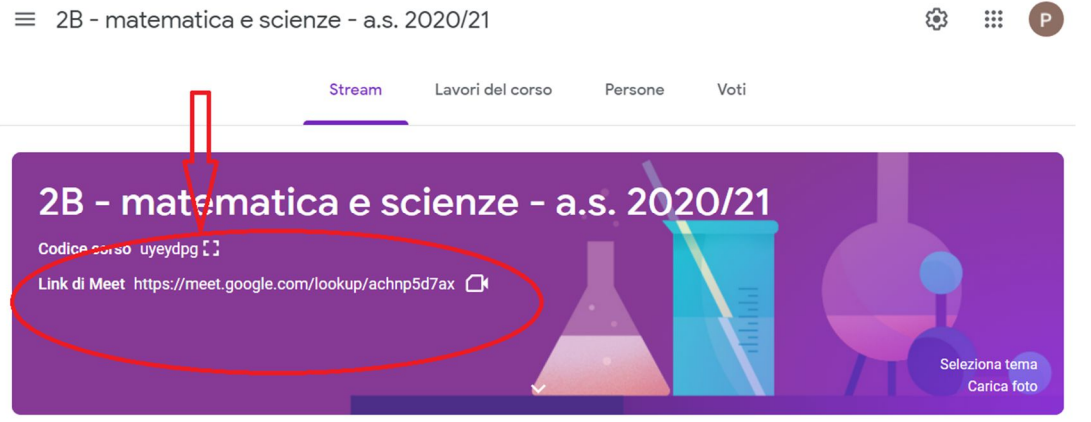

E' fondamentale che l'insegnante titolare della lezione entri per primo nel Meet per averne il completo controllo (registrazioni, microfoni, presenze, log, ecc…) ed è importante che solo l'insegnante possa ammettere partecipanti al Meet. Siete sicuri di essere voi i proprietari di un Meet solo se avete il pulsante "**controlli dell'organizzatore**" (in basso a sinistra) e la funzione "**Registra riunione**" dal menù "**altre opzioni**" in basso a destra.

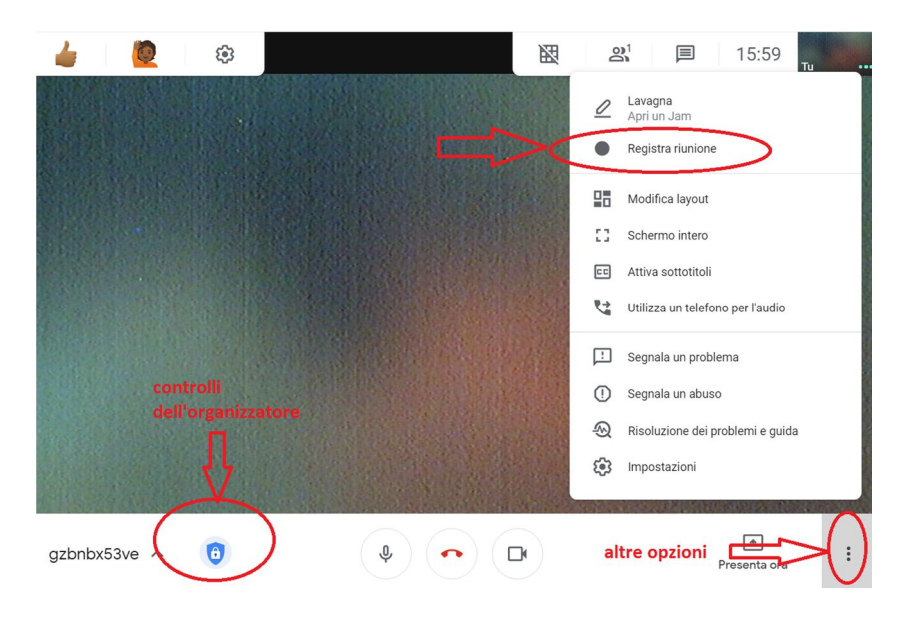

Pertanto è opportuno seguire questa procedura:

1. rendere il link invisibile agli studenti (cliccare sulla rotellina delle "**impostazioni**" per attivare o disattivare "**visibile agli studenti**")

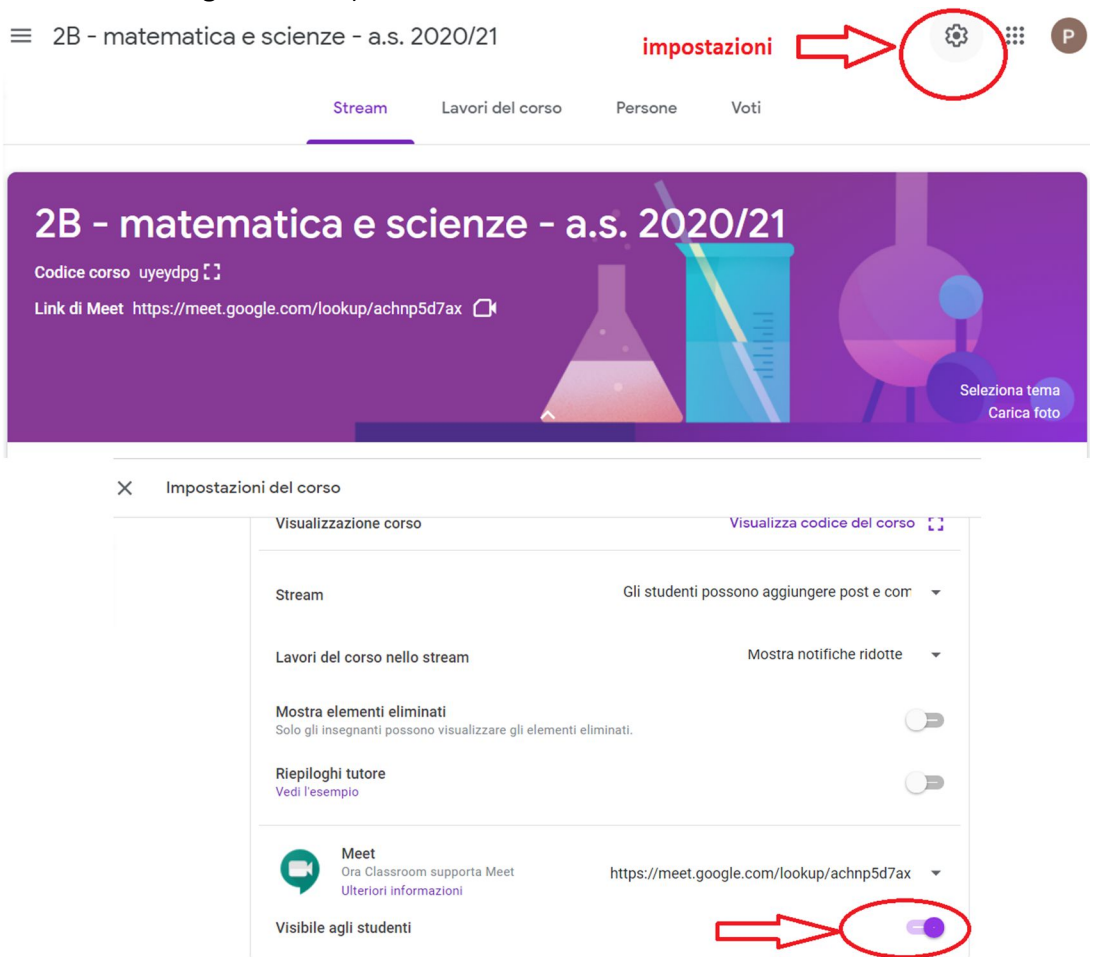

- 2. generare il link e SUBITO (prima di rendere il link visibile agli studenti) avviare il Meet.
- 3. dopo aver avviato il Meet disabilitare la funzione "**accesso rapido**" per impedire che gli allievi possano fare entrare altri (solo l'organizzatore deve poterlo fare e l'organizzatore deve essere il docente).

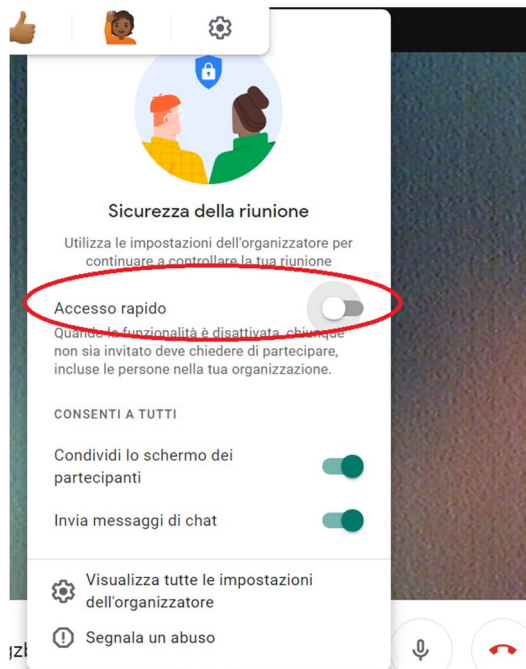

4. rendere visibile il link pochi minuti prima della lezione e renderlo invisibile al termine.

5. reimpostare il link al termine di ciascuna lezione o almeno ogni volta in cui non si risulti proprietari della lezione (perché un allievo è entrato prima di voi).

(Impostazioni  $\rightarrow$  Meet  $\rightarrow$  link  $\rightarrow$  reimposta)

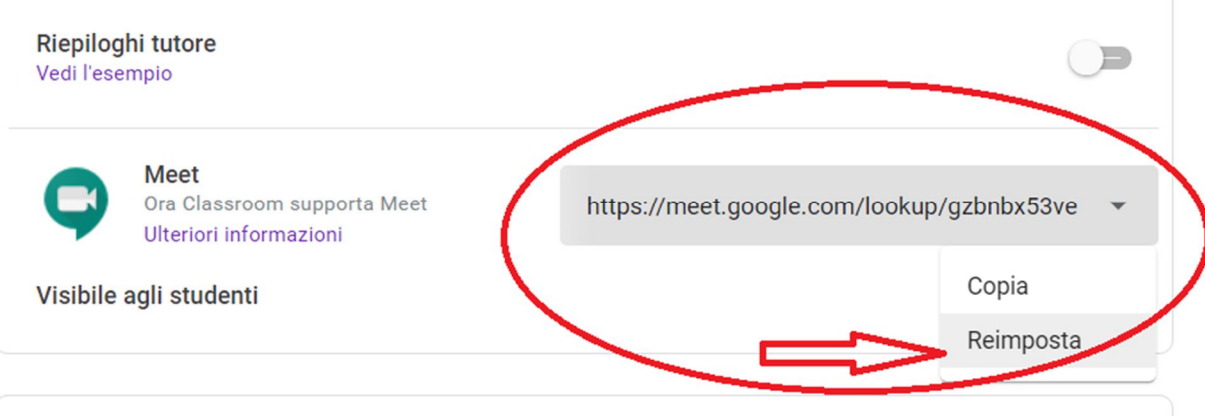